website: link fra kapitel 6, *Vektorer og trigonometri*, afsnit 10

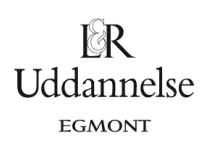

# **Vejledning i at bestemme determinanten af vektorer i værktøjsprogrammer**

### **TI-Nspire-CAS:**

Vi vil bestemme determinanten af vektorerne  $\vec{a} = \begin{bmatrix} 3 \\ 5 \end{bmatrix}$  $\begin{bmatrix} 3 \\ 5 \end{bmatrix}$  og  $\vec{b} = \begin{bmatrix} -1 \\ 4 \end{bmatrix}$  $\begin{bmatrix} 1 \\ 4 \end{bmatrix}$ .

Der findes ikke en indbygget kommando til bestemmelse af determinanten for et vektorpar i programmet. Det findes godt nok en kommandi, der hedder **det( . , . )**, men den er knyttet til noget, der kaldes matricer, som en slags talskema med fx to vektorer skrevet lodret ved siden af hinanden.

#### **Beregning i Noter:**

- 1. Skriv vektorerne ind og navngiv dem **a** og **b**.
- 2. Definer en ny vektor, som tværvektoren til vektor a: **a\_hat:=…**
- 3. Benyt kommandoen: **dotp( . , . )** til at bestemme determinanden ved at udregne skalarproduktet mellem a's tværvektor og vektor b.

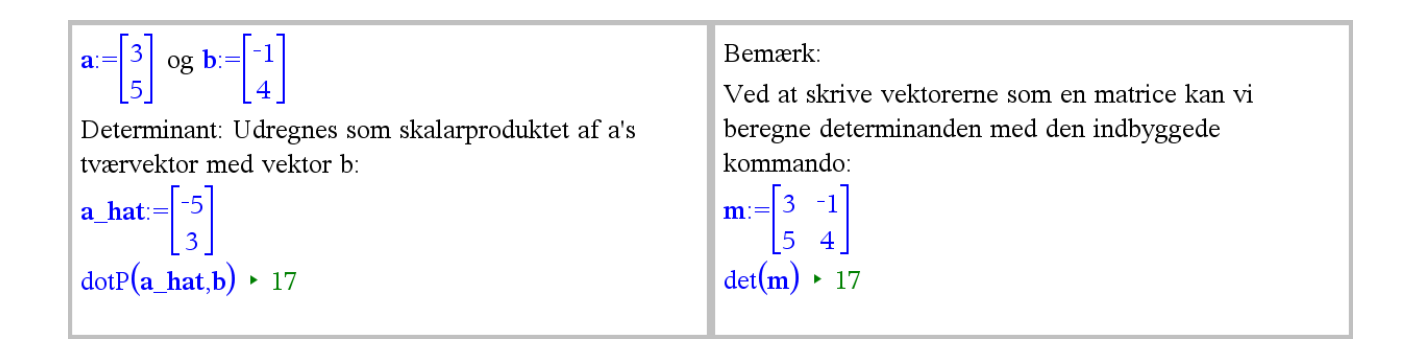

#### **Konstruktion i Grafer:**

*Determinant som areal at parallelogrammet udspændt af vektor a og vektor b.*

- 1. Tegn de to vektorer ind med udgangspunkt i  $(0,0)$ .
- 2. Parallelforskyd den ene vektor langs den anden – og omvendt, så du får et parallelogram.
- 3. Konstruer parallelogrammet vælg i værktøjskassen: Geometri > Figurer > Polygon, og træk figuren op ved at klikke i punkterne et efter et.
- 4. Højreplik på polygonen og vælg: Måling > Areal.

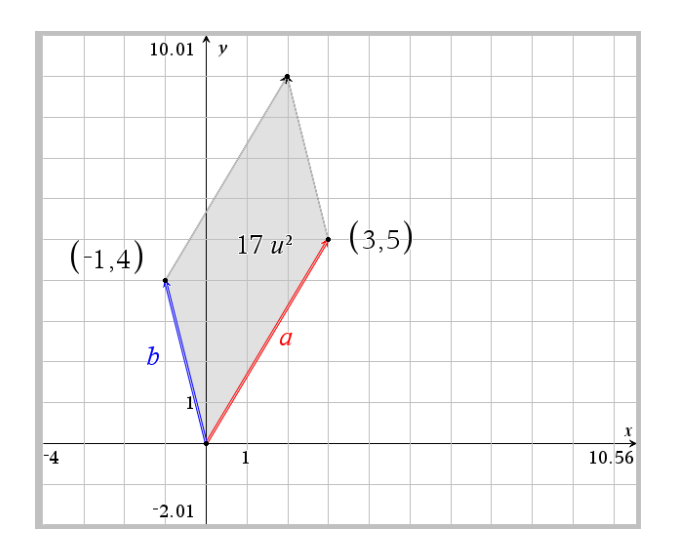

**Hvad er matematik? 1 ISBN 9788770668279**

website: link fra kapitel 6, *Vektorer og trigonometri*, afsnit 10

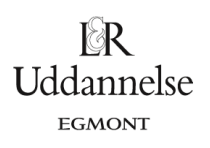

### **Maple:**

Vi vil bestemme determinanten af vektorerne  $\vec{a} = \begin{bmatrix} 3 \ 5 \end{bmatrix}$  $\begin{bmatrix} 3 \\ 5 \end{bmatrix}$  og  $\vec{b} = \begin{bmatrix} -1 \\ 4 \end{bmatrix}$  $\begin{bmatrix} 1 \\ 4 \end{bmatrix}$ .

a) Vi taster de to vektorer ind i *math* mode.

with 
$$
(Gym)
$$
:  
\n $\vec{a} := \langle 3, 5 \rangle$   
\n $\vec{b} := \langle -1, 4 \rangle$   
\n $\vec{b} := \begin{bmatrix} 3 \\ 5 \end{bmatrix}$   
\n $\vec{b} := \begin{bmatrix} -1 \\ 4 \end{bmatrix}$ 

b) Vi skal bruge kommandoen *det(…,…)*.

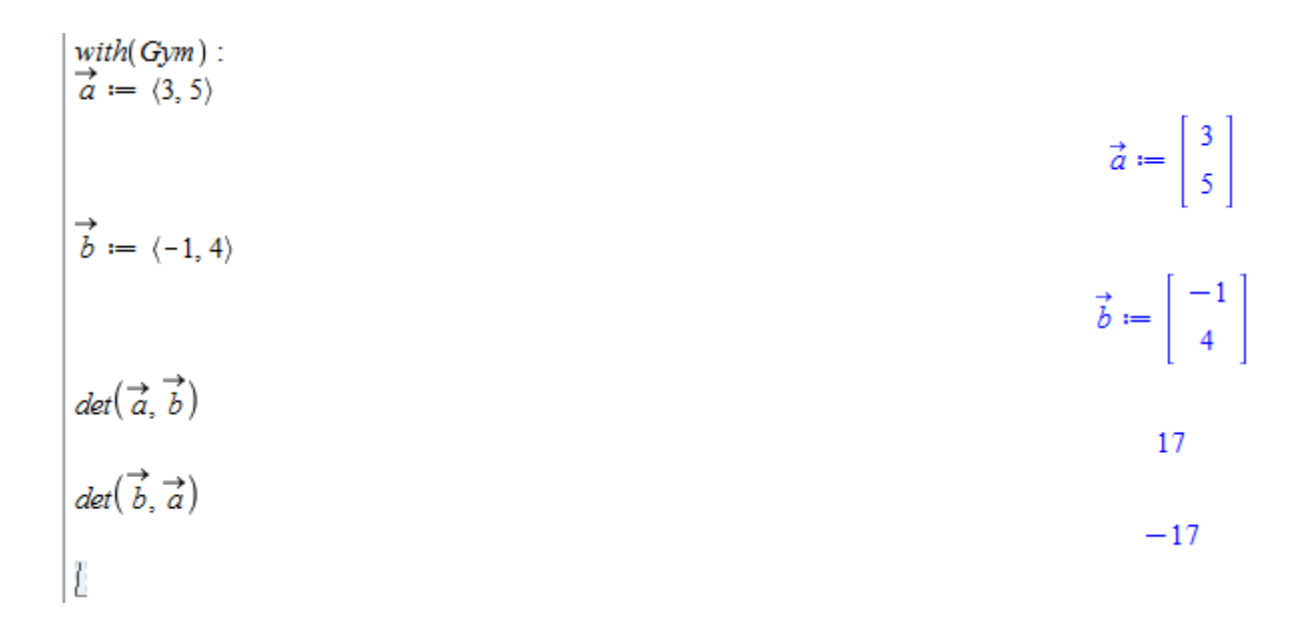

website: link fra kapitel 6, *Vektorer og trigonometri*, afsnit 10

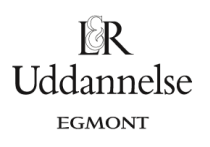

## **Geogebra:**

Vi vil bestemme determinanten af vektorerne  $\vec{a} = \begin{bmatrix} 3 \\ 5 \end{bmatrix}$  $\begin{bmatrix} 3 \\ 5 \end{bmatrix}$  og  $\vec{b} = \begin{bmatrix} -1 \\ 4 \end{bmatrix}$  $\begin{bmatrix} 1 \\ 4 \end{bmatrix}$ .

- a) Vi taster de to vektorer ind i inputlinjen. Dvs. *a=(3,5)* og *b=(-1,4)*. Input: Punkt Klik på tegnefladen eller en linje  $\overline{\triangleright}$  Alge gneblok Vektor 6  $\bullet$  a =  $\binom{3}{5}$ 5  $-1$  $\mathbf{b} =$  $\frac{1}{4}$  $-4$  $\cdot$ 3  $\cdot$ <sub>2</sub>  $\mathbf{I}$  $\circ$  $\frac{1}{2}$  $\dot{3}$
- b) Vi skal kommandoen a⊗b i inputlinjen. Eller b⊗a i inputlinjen.

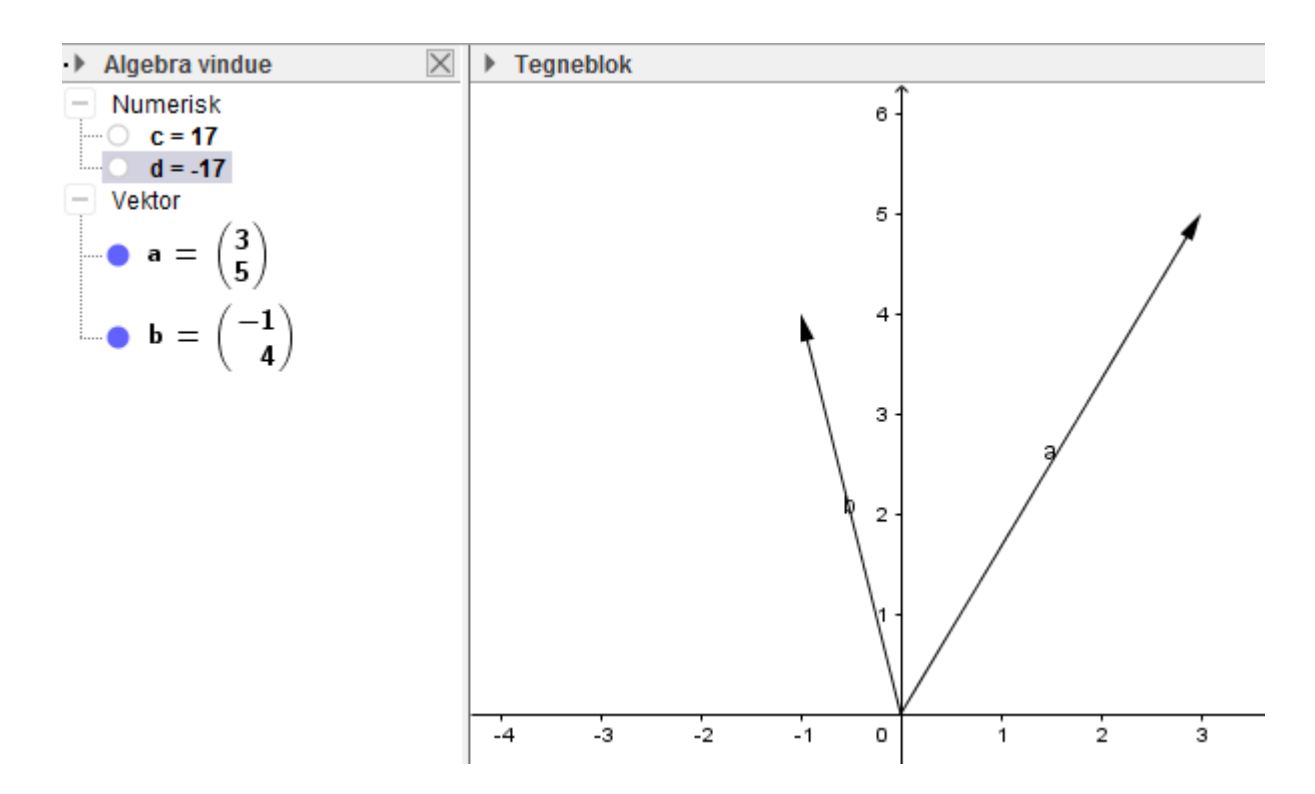